# **Instellingen voor gebruik FLEPOS 3.0-dienstverlening**

Naam document: Instellingen voor gebruik FLEPOS3.0-dienstverlening Opmaakdatum: 2024/06/14 Versienummer: 1.07

Om gebruik te kunnen maken van de FLEPOS-dienstverlening moet u zich voorafgaand registreren en een gepast abonnement laten activeren. De registratieprocedure bestaat uit een aantal stappen: (de grijze vakjes geven de interne stappen aan bij Digitaal Vlaanderen (DV))

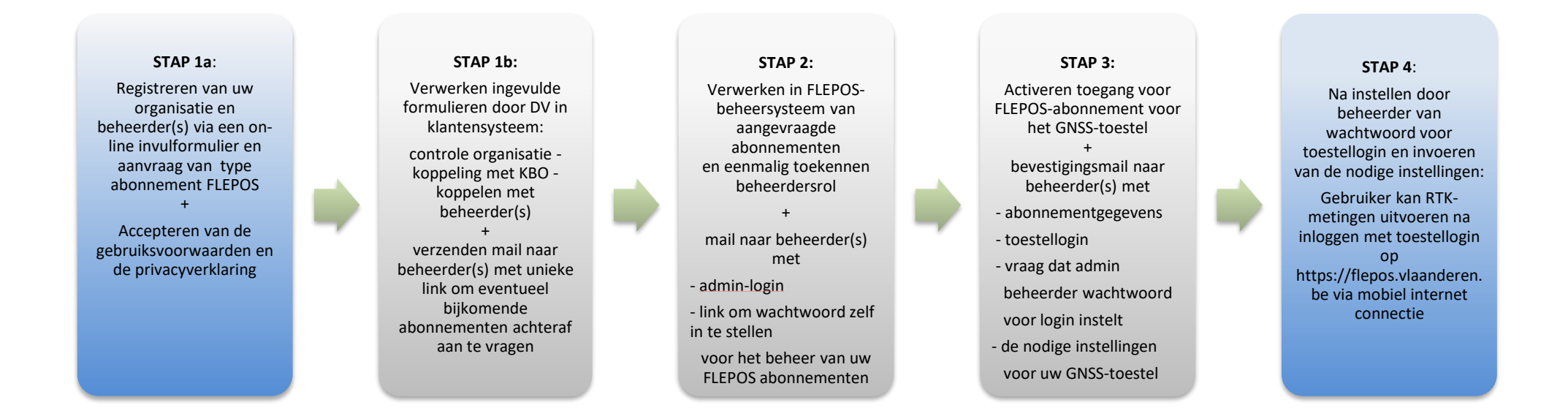

#### **STAP X**:

Beheerder kan met admin-login inloggen op [FLEPOS webtoepassing om](https://flepos.vlaanderen.be/)  overzicht te bekijken van hun abonnementen.

Beheerder kan via de unieke link bijkomende abonnementen aanvragen.

In **stap 1a** dient de gebruiker het registratieformulier [online](https://dynamicforms.crmiv.vlaanderen.be/DynamicForms/Page/Show/ad20690b-82fb-e811-bf00-a08869ebceee) in te vullen.

Dit formulier bevat gegevens van uw organisatie (naam, adres, KBOnummer) (KBO: kruispuntbank ondernemingen) Indien gekend, kunt u ook het KBO-nummer van uw organisatie meegeven. Dit is te vinden via<https://kbopub.economie.fgov.be/kbopub/zoeknaamfonetischform.html>

Er wordt gevraagd om een beheerder van uw FLEPOS-abonnementen aan te geven met hun email-adres. Zo kunnen we specifieke boodschappen over de werking van FLEPOS naar uw beheerder(s) sturen. Bovendien kan enkel een beheerder nieuwe abonnementen aanvragen voor uw organisatie. Bij opgave van email-adressen mogen meerdere namen van beheerders opgegeven worden, zodat er steeds een back-up beheerder is.

In dit formulier geeft u ook aan welke abonnementen van FLEPOS u wenst aan te vragen :

het type abonnement is afhankelijk van het gewenste gebruik :

- Survey (voor landmeetkundige toepassingen, GIS-inventarisaties, geo-toepassingen, fotogrammetrie, drones).
- Landbouw (voor land- en tuinbouwmachines).
- Machinesturing (voor kranen van aannemers).
- Maritiem (voor uitvoeren baggerwerken, peilingen).
- Onderwijs (voor educatieve doeleinden, studenten).
- Test (voor het uittesten van nieuwe toepassingen, materiaal of onderzoek).

Per gevraagd abonnement is het aangeraden ook een eigen referentiecode aan te geven. Dit kan helpen bij het beheer van uw abonnementen. U kunt bv. hiermee een onderscheid maken naar de subafdeling of regio die het toestel beheert. Dit is vooral belangrijk in grote organisaties met vele toestellen in gebruik.

De duur en het geografische bereik van de abonnementstypes verschilt.

Een organisatie kan meerdere types abonnementen hebben. Ze moeten echter overeenstemmen met de ondernemingsdoeleinden.

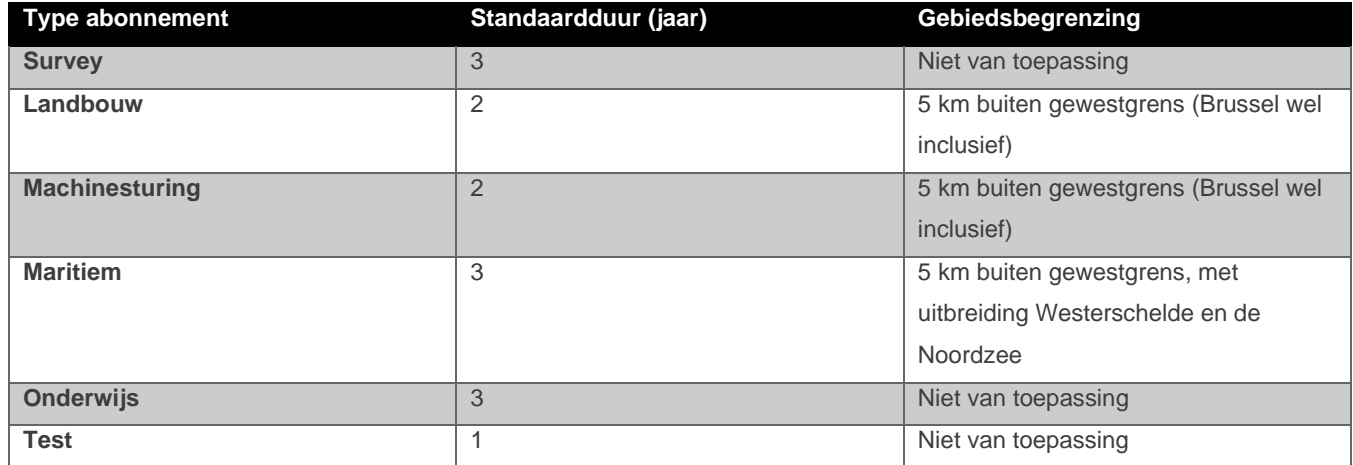

De abonnementen worden automatisch verlengd, met uitzondering van het type Test.

Het online-formulier laat toe meerdere abonnementen in één beweging aan te vragen.

In **stap 1b** verwerkt Digitaal Vlaanderen uw organisatiegegevens en de gegevens van de beheerder in het klantensysteem. Iedere organisatie krijgt een uniek identificatienummer, ook organisaties (bv. buitenlandse) die geen KBO-nummer hebben. De beheerder en de organisatie worden met elkaar gekoppeld. Nadat de verwerking in het klantensysteem uitgevoerd is, wordt er een e-mail bericht gestuurd naar de beheerder(s) met een unieke link voor uw organisatie om desgevallend nieuwe abonnementen aan te vragen. Met die unieke link kunt u bij het invullen van het formulier het luik van uw organisatiegegevens en beheerders overslaan en onmiddellijk het gewenste nieuwe abonnement aangeven.

In **stap 2** verwerkt Digitaal Vlaanderen de abonnementen in het beheersysteem van FLEPOS. Er wordt per organisatie een beheerdersrol aangemaakt door Digitaal Vlaanderen. De beheerder ontvangt een mail met de admin-login samen met een link om het wachtwoord voor deze login in te stellen. Deze admin-login kan gebruikt worden voor het beheer van de FLEPOS abonnementen van uw organisatie via d[e FLEPOS webtoepassing.](https://flepos.vlaanderen.be/)

Na de activatie van de gevraagde abonnementen in **stap 3**, ontvangt de beheerder een bevestigingsmail met de voor gedefinieerde toestellogincode/gebruikersnaam per aangevraagd abonnement. De admin beheerder moet zelf het wachtwoord per abonnement instellen via de [FLEPOS webtoepassing.](https://flepos.vlaanderen.be/) Bovendien ontvangt u de nodige instellingen voor uw toestel.

#### **stap 4**

Na invoeren van deze instellingen in uw GNSS-toestel, kunt u inloggen op het FLEPOS-systeem [\(https://flepos.vlaanderen.be\)](https://flepos.vlaanderen.be/) met uw toestellogincode en wachtwoord. U heeft via uw mobiel internet toegang tot de RTK/DGPS-dienstverlening of u kunt RINEX-data afhalen van de [FLEPOS webtoepassing.](https://flepos.vlaanderen.be/)

**Opgelet**: U moet de instellingen (zie tabel 2) van de NTRIP-caster (URL, poort, gebruikersnaam, wachtwoord en mountpoint(s)) aanpassen in uw GNSS-ontvanger. Indien u niet weet waar en hoe u deze instellingen kunt wijzigen op uw GNSS-ontvanger, verwijzen we u door naar uw toestelleverancier. Voor andere vragen omtrent FLEPOS kunt u uiteraard terecht bij het FLEPOS-Support team (support.flepos@vlaanderen.be).

#### **stap x**

Als beheerder kunt u inloggen met uw admin-login in het FLEPOS-systeem [\(https://flepos.vlaaanderen.be\)](https://flepos.vlaaanderen.be/) en kunt u een overzicht bekomen van de actieve abonnementen. Met deze beheerdersrol kunt u echter geen RTK-metingen uitvoeren.

Als beheerder kunt u via de unieke link in de mail vanuit het klantensysteem extra abonnementen bijvragen.

Als u meerdere e-mailadressen doorgegeven hebt voor de beheerder, dan ontvangen deze alle de mail met de link voor extra abonnementen, de mail met de admin-login voor het FLEPOS-systeem, de mails per abonnement voor de GNSS-ontvangers en de mails omtrent het resetten/instellen van wachtwoorden.

Bij specifieke communicatie (bv. gepland onderhoud) zullen de beheerders per mail op de hoogte gehouden worden.

# **BIJLAGEN:**

Tabel 1 geeft een overzicht van alle abonnementen:

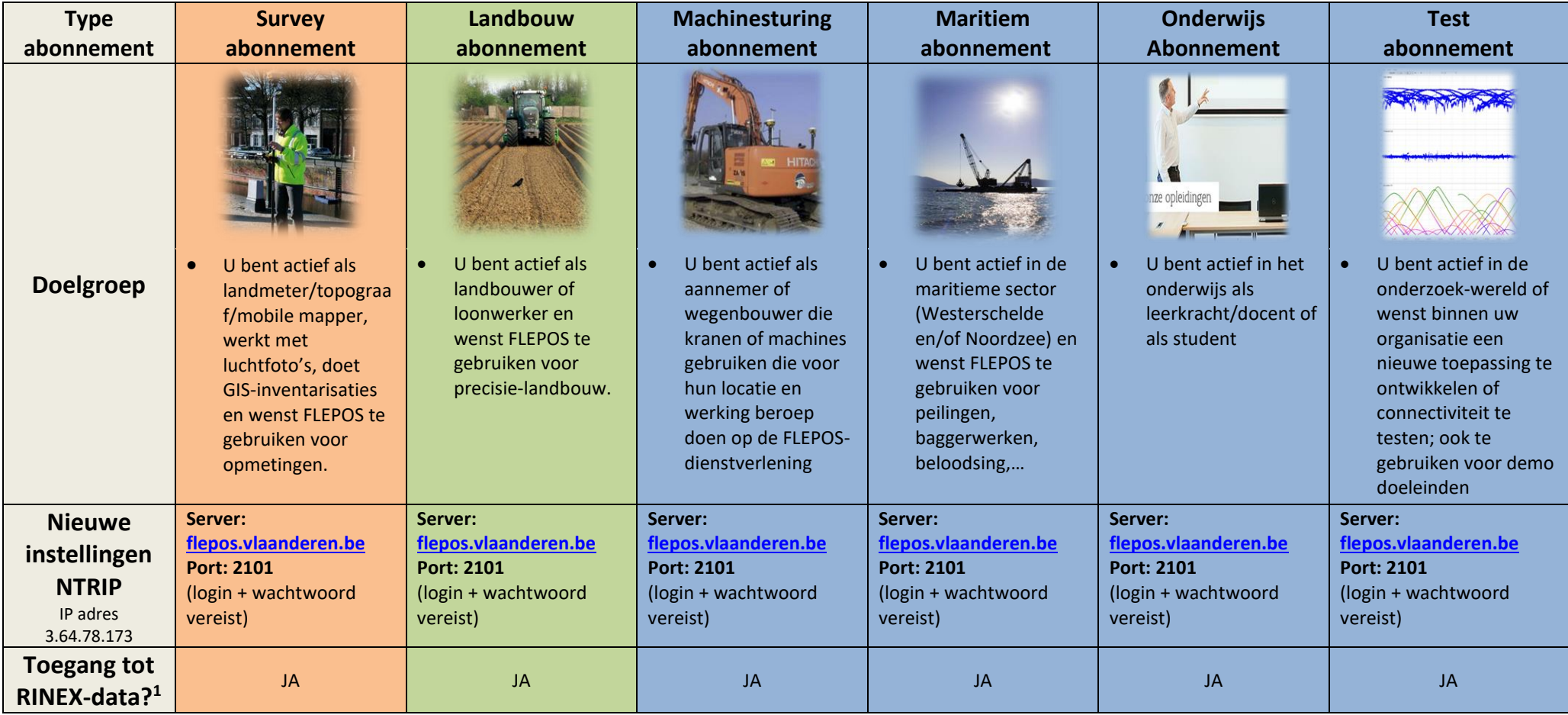

**Tabel 1: Overzicht type abonnementen**

<span id="page-4-0"></span><sup>&</sup>lt;sup>1</sup> RINEX-data kan worden afgehaald via de Reference Data Shop in de **FLEPOS webtoepassing**, zowel SRS-RINEX-data als VRS-RINEX-data.

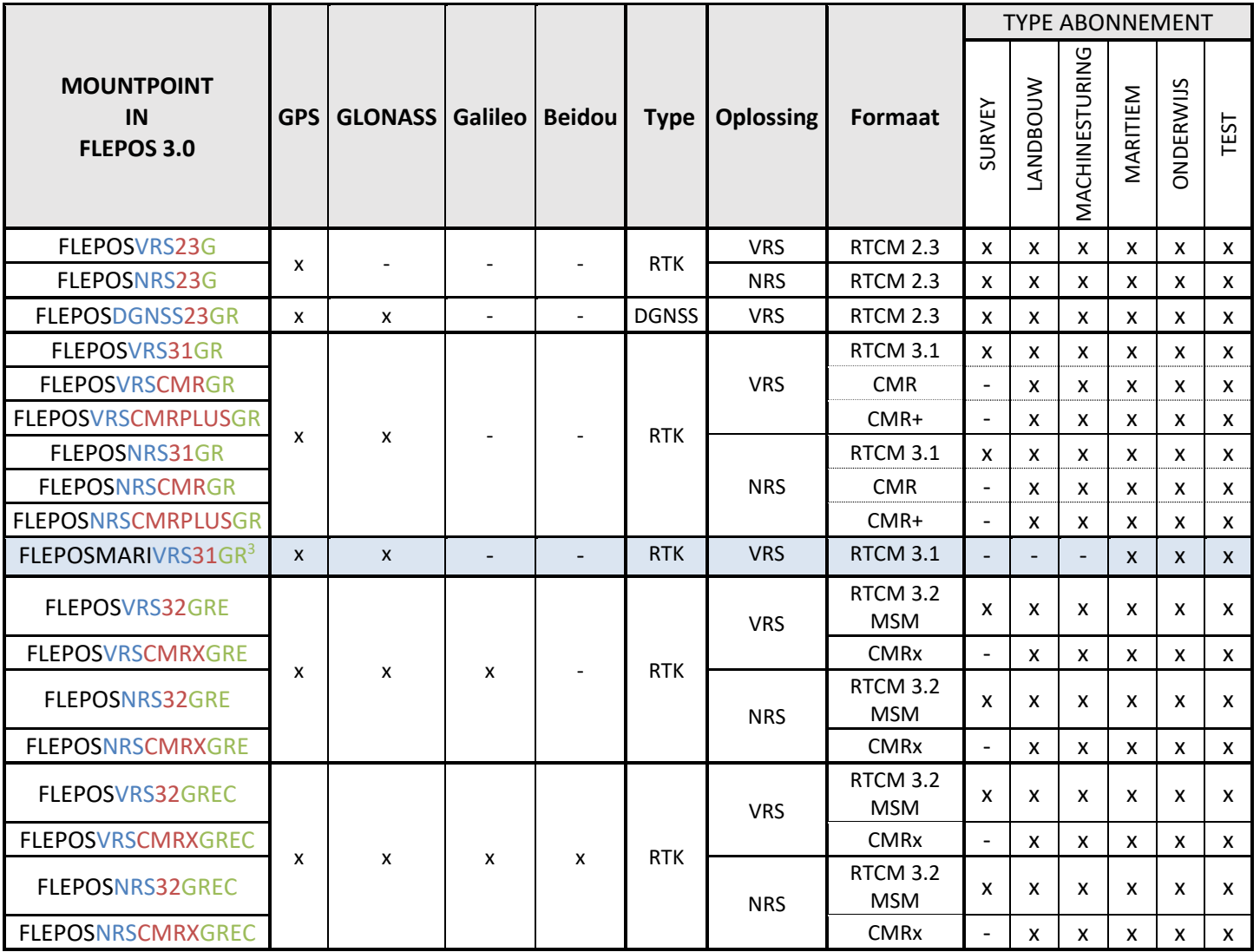

<span id="page-5-1"></span><span id="page-5-0"></span><sup>&</sup>lt;sup>2</sup> De meest gebruikte datastromen zijn FLEPOSVRS31GR en FLEPOSVRS32GREC. Het is de gebruiker vrij één van de andere beschikbare datastromen te nemen voor de GNSS-ontvanger. <sup>3</sup> Datastroom FLEPOSMARIVRS31GR wordt enkel aanbevolen voor meting op de Noordzee omdat deze datastroom gebruik maakt van de 2 overzeese stations ALDB en SHOE en het station BLIG dat zich op de Bligh zandbank situeert.

# **FAQ-lijst**

### **1. Hoe weet ik of mijn registratie bij FLEPOS is afgerond?**

- U kunt dit eenvoudig verifiëren door aan te loggen op de [FLEPOS webtoepassing](https://flepos.vlaanderen.be/)
- U vult bij bedrijfsnaam uw organisatienummer (niet de KBOnummer) in, bij gebruikersnaam de admin-login en het wachtwoord in (organisatienummer en admin-login vindt u eveneens terug op de bevestigingsmail na stap 2 in de registratieprocedure)

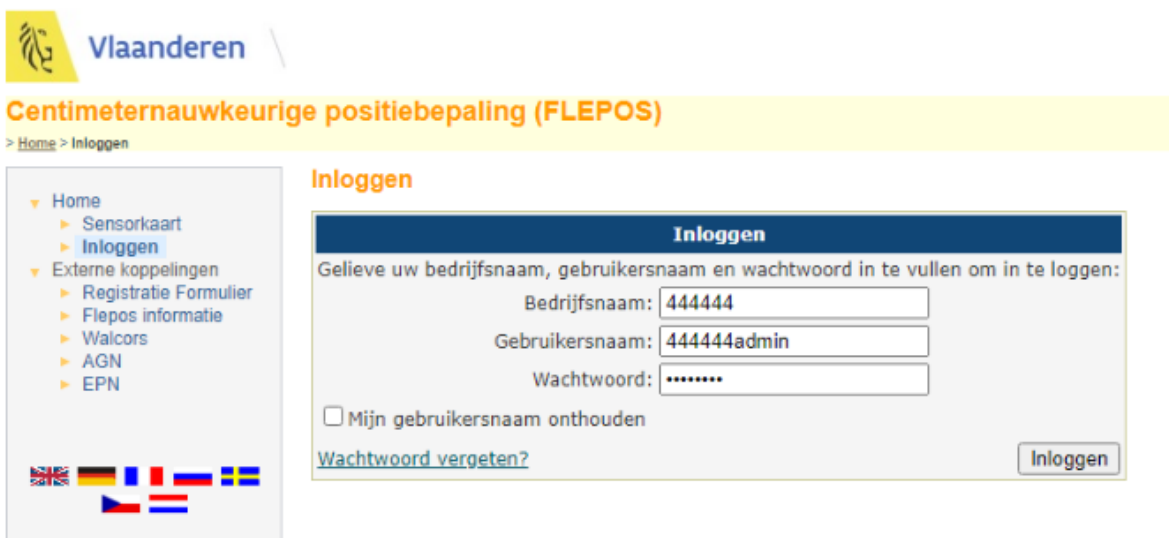

• Ga naar het menu "Actieve abonnementen" in de linkerkolom. Vervolgens krijgt u een overzicht van de actieve abonnementen die gekoppeld zijn aan uw organisatie.

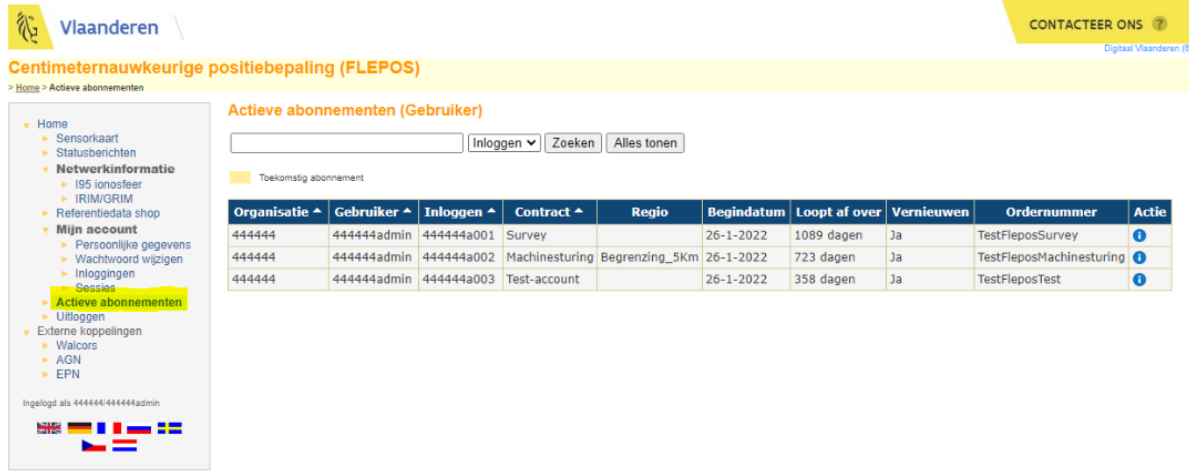

#### **2. Wat is mijn toestellogin/gebruikersnaam?**

- Iedere gebruiker beschikt over een gebruikersnaam. De gebruikersnaam of toestellogin bestaat uit de uniek cijfercode van de organisatie + 'a' + een volgnummer 001-999 Voorbeeld:
	- o Organisatienummer : 3
	- o Een tweede aangevraagde abonnement van uw organisatie : 002
		- Gebruikersnaam: 3a002
- Deze gebruikersnaam is uniek en geeft steeds toegang tot de FLEPOS-services.
- De admin-login in het FLEPOS-systeem bestaat uit het organisatienummer, gevolgd door 'admin' Bv. 3admin

#### **3. Ik ben het wachtwoord van mijn admin-login vergeten. Wat kan ik doen?**

• Als beheerder kan u het wachtwoord van uw admin-login resetten via de **FLEPOS webtoepassing in het** aanlogvenster:

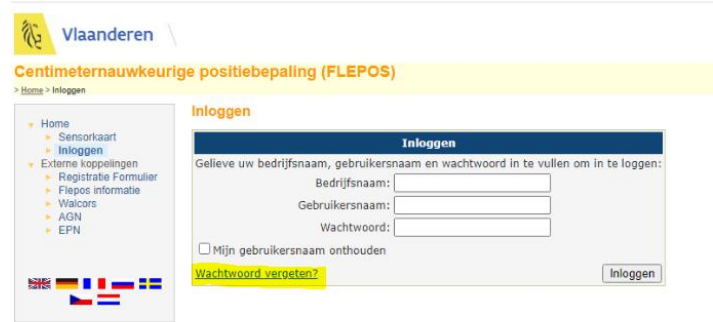

• Vervolgens dient u uw bedrijfsnaam/organisatie en admin-loginnaam in te geven. Een mail met instructies over hoe het wachtwoord gewijzigd kan worden zal verstuurd worden naar de beheerder(s).

#### **4. Ik ben het wachtwoord van mijn gebruikerslogin vergeten. Wat kan ik doen?**

- Indien u zelf niet de beheerder voor FLEPOS binnen uw organisatie bent, raden wij aan om uw beheerder te contacteren. Indien u zelf beheerder bent, kan u zelf de volgende stappen uitvoeren.
- Indien de beheerder geen lijst heeft bijgehouden met de gebruikersnamen/toestellogins en wachtwoorden, kan de beheerder het wachtwoord van uw abonnement wijzigen vanuit d[e FLEPOS](https://flepos.vlaanderen.be/)  [webtoepassing.](https://flepos.vlaanderen.be/)
- De beheerder kan met de admin-login inloggen in de [FLEPOS webtoepassing,](https://flepos.vlaanderen.be/) en vervolgens gaan naar het 'Inloggingen' menu.

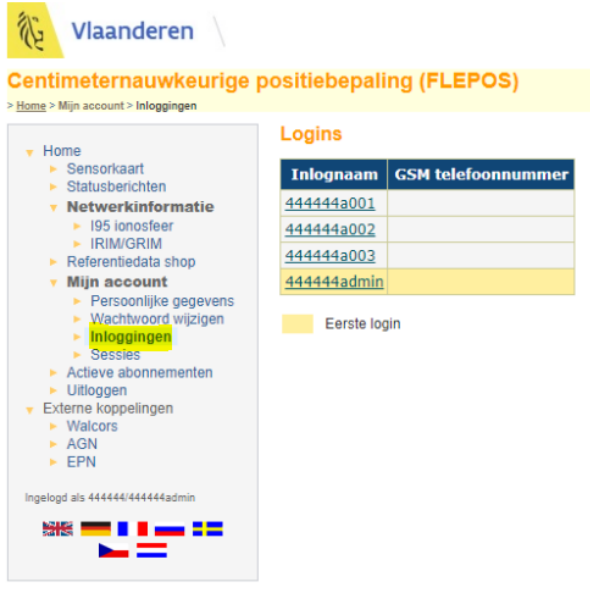

• Door te klikken op het gewenste abonnement, kan het wachtwoord van dat abonnement aangepast worden.

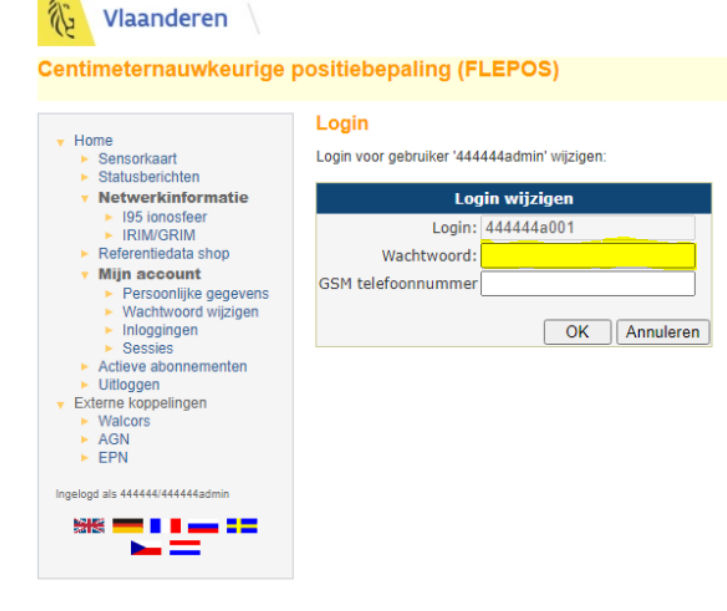

# **5. Hoe moet ik de FLEPOS instellingen invoeren in mijn GNSS-ontvanger?**

• Het FLEPOS-Support team is niet op de hoogte van de configuratiemogelijkheden voor elk type ontvanger. Neem daarom contact op met de leverancier van uw GNSS-ontvanger.

# **6. Welk mountpoint moet ik instellen?**

• Tabel 2 geeft een overzicht van alle beschikbare FLEPOS mountpoints. U kan het geschikte mountpoint selecteren op basis van de specificaties van uw toestel. Mocht u hieromtrent twijfels hebben, is het aangeraden om contact op te nemen met de leverancier van uw GNSS-toestel.

# **7. In mijn GNSS-ontvanger kan ik enkel een IP-adres invoeren en geen DNS-name. Wat moet ik doen?**

- U kunt eveneens het IP-adres 3.64.78.173 gebruiken. Het is enkel wanneer dit zou wijzigen dat u als gebruiker een ander IP-adres moeten instellen. Gebruikers die kiezen voor flepos.vlaanderen.be moeten in dit geval geen nieuw IP-adres configureren.
- Het gebruik van een vast IP-adres maakt geen automatische routering naar de FLEPOS servers mogelijk bij toekomstige onderhoudswerkzaamheden wat tot een tijdelijke onderbreking kan leiden. Dit is alleen beschikbaar voor wie de FLEPOS URL flepos.vlaanderen.be of gnss.vlaanderen.be gebruikt.

# **8. Ik kan geen verbinding maken met FLEPOS. Is er een probleem met mobiel internet?**

- FLEPOS is niet verantwoordelijk voor problemen met mobiel internet. Voor deze problemen moet u in 1<sup>ste</sup> plaats contact opnemen met de helpdesk van uw mobiel internet provider (Proximus, Base/Telenet, Orange…)
- U kunt zich echter trachten te wapenen tegen deze problemen:
	- o Indien uw toestel ook via een WiFi verbinding kan connecteren, kunt u proberen te verbinden via een mobiele hotspot connectie met uw smartphone.
	- $\circ$  Voorzie eventueel een 2<sup>de</sup> SIM kaart met mobiel internet abonnement bij een andere provider.
	- o Abonneer u eveneens op de andere gratis RTK-aanbieders in Vlaanderen (GPSBru). Op die manier kunt u met zekerheid checken of er een probleem is met de verbinding naar FLEPOS of met mobiel internet.

### **9. Voor welke vragen kan ik terecht bij de FLEPOS Helpdesk? Mail naar support.flepos@vlaanderen.be**

- U kunt bij de helpdesk terecht voor de volgende vragen:
	- o Vragen omtrent de toestand van het netwerk en van individuele referentiestations.
	- o Vragen omtrent de gebruikersaccount en de registratieprocedure.
	- o Vragen omtrent andere RTK-netwerken.
	- o Vragen omtrent webserver (o.a. downloaden van RINEX-data).
- Voor de volgende vragen kunt u niet terecht bij de helpdesk:
	- o Specifieke vragen omtrent instellingen van een bepaald merk/type toestel → leveranciers van GNSS apparatuur.
	- o Specificaties van mobiele internet abonnementen → mobiele internet providers.